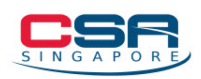

### Cyber Health Check Report

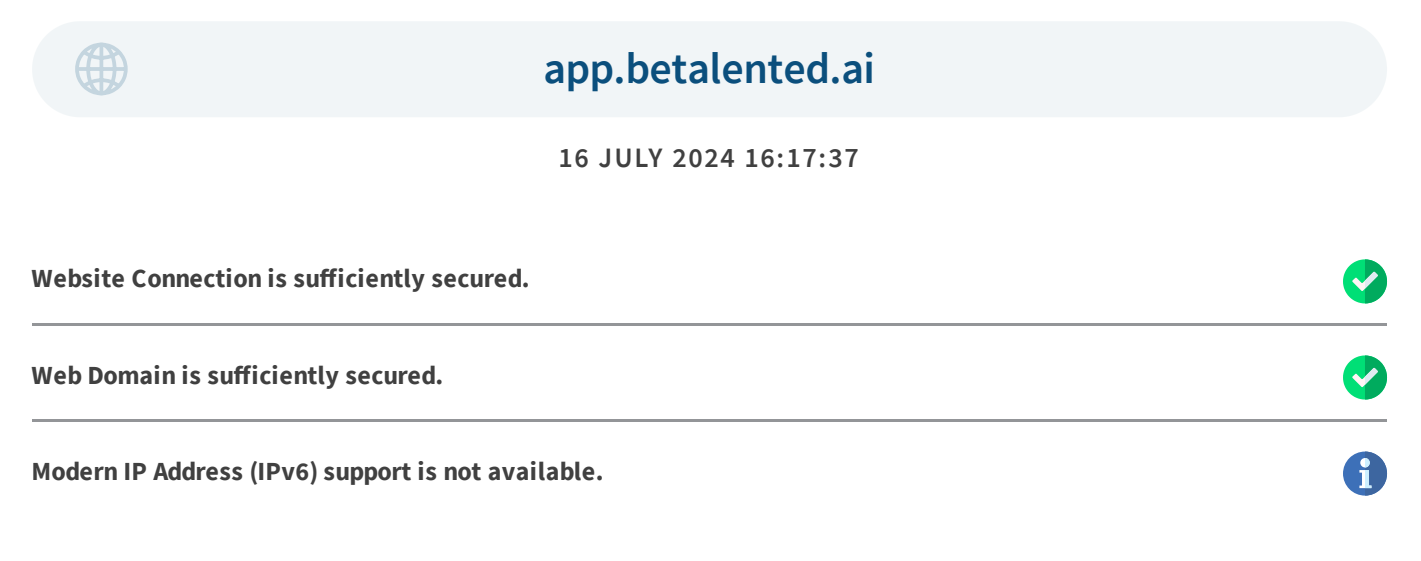

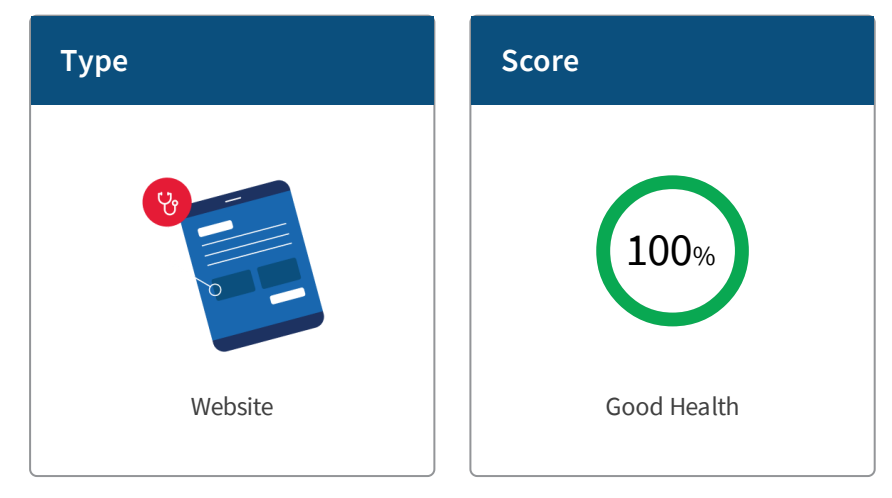

### **Disclaimer**

This report is generated and provided to you subject to the Internet Hygiene Portal's Terms of Use and this Disclaimer. By utilising the Internet Health Lookup Tool, you are deemed to have consented to be bound by the Internet Hygiene Portal's Terms of Use and this Disclaimer. The Internet Hygiene Portal's Terms of Use shall prevail in the event of any inconsistency between the Internet Hygiene Portal's Terms of Use and this Disclaimer.

Achieving a sufficiently secured result in this report means that a website, e-mail service, or internet connection complies with our curated internet hygiene baseline standards. More information about the curated internet hygiene baseline standards can be found at para 22 under the 'Authorisation of Use and Disclaimer of Internet Health Lookup Tools and Reports' in the Terms of Use. The information generated in this report is non-binding and meant to be informative in nature, and are not intended to exhaustively identify or definitively reflect the scanned domain's level of cybersecurity and/or resistance against cyberattacks. Users are encouraged to seek professional advice where required.

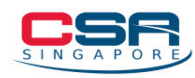

## **Secure Website Connection**

Great job! Your website connection is sufficiently secured.

This means that data transmitted between your website and visitor's browser is protected against eavesdropping (theft of information) and tampering (altering of data for malicious activities). Expand the checks below for more details:

## **HTTP Configuration Security (HTTPS)**

## **HTTPS Existence**

### **Scan Result:**

Your website offers secure HTTPS configuration.

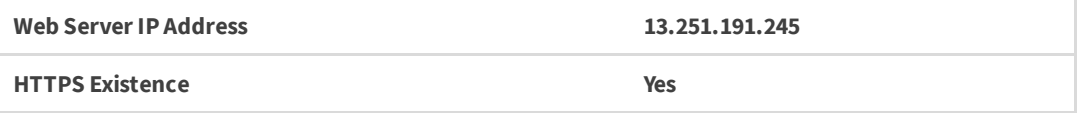

#### **Check Description:**

Hypertext Transfer Protocol Secure (HTTPS) enables secure data in transit communication between the client and the server. All your website contents should be delivered via HTTPS.

#### **Validation:**

The scanner checks if the URI instance of your website can be accessed by HTTPS protocol.

#### **For more information:**

[IETF] RFC 7230 - Hypertext Transfer Protocol [\(HTTP/1.1\):](https://datatracker.ietf.org/doc/html/rfc7230#section-2.7.2) Message Syntax and Routing (https URI Scheme)

[OWASP] Transport Layer [Protection](https://cheatsheetseries.owasp.org/cheatsheets/Transport_Layer_Protection_Cheat_Sheet.html)

#### **Configuration Guides:**

[AWS] Enable HTTPS traffic and verifying the [certificates](https://docs.aws.amazon.com/cloudhsm/latest/userguide/ssl-offload-enable-traffic-and-verify-certificate.html) on AWS CloudHSM

[AWS] Using HTTPS with Amazon [CloudFront](https://docs.aws.amazon.com/AmazonCloudFront/latest/DeveloperGuide/using-https.html)

[AWS] Create HTTPS listener for AWS [Application](https://docs.aws.amazon.com/elasticloadbalancing/latest/application/create-https-listener.html) Load Balancer

[Google] Use [Hypertext](https://support.google.com/domains/answer/7630973?hl=en) Transfer Protocol Secure (HTTPS) on your domain

[\[Microsoft\]](https://docs.microsoft.com/en-us/mem/configmgr/core/plan-design/security/enable-tls-1-2) Enabling TLS 1.2

# **HTTPS Redirection**

**Scan Result:**

Your web server is configured to redirect visitors from HTTP to HTTPS on the same domain.

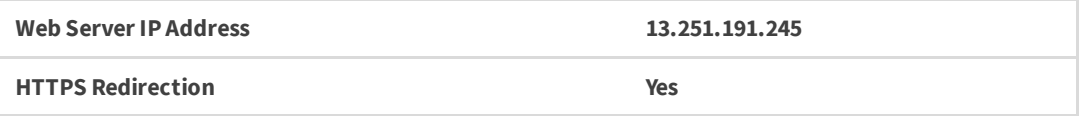

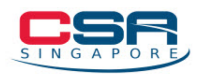

HTTPS redirection ensures that your website can only be accessed via HTTPS protocol. Your website (1) should automatically redirect visitors from HTTP to HTTPS or (2) offer support for only HTTPS.

During redirection, website should upgrade from HTTP to HTTPS on the same domain before URL forwarding (redirecting to another domain). Proper implementation of HTTPS redirection can protect user from potential vulnerabilities, such as;

- Downgrade attacks where attackers try to force the user's web browser to use HTTP instead of HTTPS.
- SSL stripping attacks where attackers intercept HTTPS traffic and downgrade it to HTTP, potentially redirecting users to malicious website.
- Man-in-the-Middle attacks where attackers intercept user's traffic and read or modify transmitted data.

This configuration also ensures that the HSTS policy will be accepted by the user's web browser.

#### **Validation:**

The scanner checks if your web server performs redirection to HTTPS on the same domain.

Example of correct redirection sequence;

- http://csa.gov.sg -> https://csa.gov.sg -> https://www.csa.gov.sg
- http://www.csa.gov.sg -> https://www.csa.gov.sg

#### **For more information:**

[Mozilla] HTTP [Redirection](https://developer.mozilla.org/en-US/docs/Web/HTTP/Redirections) [OWASP] Transport Layer [Protection](https://cheatsheetseries.owasp.org/cheatsheets/Transport_Layer_Protection_Cheat_Sheet.html) [OWASP] Insecure [Transport](https://owasp.org/www-community/vulnerabilities/Insecure_Transport) **Configuration Guides:** [AWS] Configuring [HTTP-to-HTTPS](https://aws.amazon.com/premiumsupport/knowledge-center/elb-redirect-http-to-https-using-alb/) redirection for AWS Application Load Balancer [Google] Setting up [HTTP-to-HTTPS](https://cloud.google.com/load-balancing/docs/https/setting-up-http-https-redirect) redirection for global external HTTP(S) load balancer

## **HTTP Strict Transport Security (HSTS)**

#### **Scan Result:**

Your web server is configured with a HSTS policy.

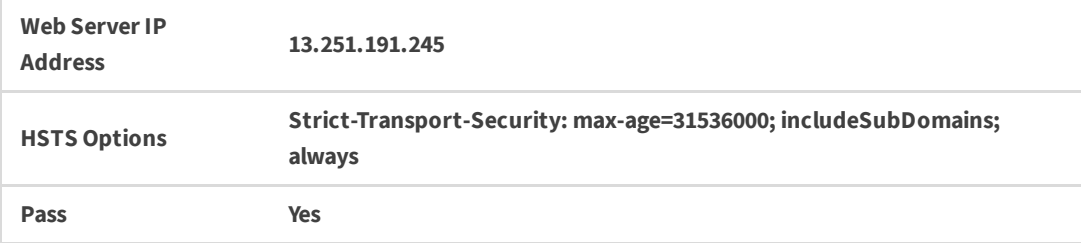

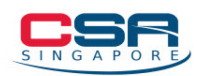

HTTP Strict Transport Security (HSTS) is a response HTTP header that protects your website against protocol downgrade attacks. When HSTS is implemented, web browsers are informed that they should only interact with HTTPS connection. It is recommended to implement HSTS to force a secure connection.

#### **Validation:**

The scanner checks if your website offers HSTS. It checks for the existence of a "strict transport security header" with max-age >= 1yr, and the existence of "include subdomains" in your website's response header.

### **For more information:**

[IETF] RFC 6797 - HTTP Strict [Transport](https://datatracker.ietf.org/doc/html/rfc6797#section-14.4) Security (HSTS) [\[Mozilla\]](https://developer.mozilla.org/en-US/docs/Web/HTTP/Headers) HTTP Headers [OWASP] HTTP Strict [Transport](https://cheatsheetseries.owasp.org/cheatsheets/HTTP_Strict_Transport_Security_Cheat_Sheet.html) Security Cheat Sheet **Configuration Guides:** [Internet Society] [Configuring](https://github.com/InternetSociety/ose-documentation/blob/main/ose-web-hsts-apache.md) HSTS on Apache web server [Internet Society] [Configuring](https://github.com/InternetSociety/ose-documentation/blob/main/ose-web-hsts-nginx.md) HSTS on NGINX web server [Internet Society] [Configuring](https://github.com/InternetSociety/ose-documentation/blob/main/ose-web-hsts-cdns.md) HSTS on web server with CDN [AWS] Adding security HTTP security headers on Amazon [CloudFront](https://docs.aws.amazon.com/AmazonCloudFront/latest/DeveloperGuide/example-function-add-security-headers.html) - HSTS [Google] Web security best [practices](https://cloud.google.com/cdn/docs/web-security-best-practices) - HSTS [Microsoft] [Configuring](https://docs.microsoft.com/en-us/azure/frontdoor/standard-premium/how-to-add-security-headers) security headers with Azure Front Door

## **HTTP Compression**

#### **Scan Result:**

Your web server is configured to disable HTTP Compression.

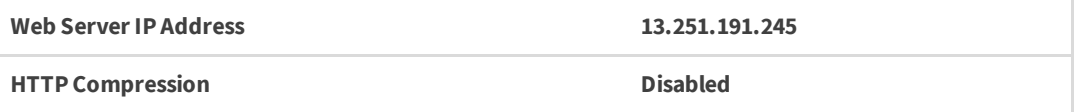

#### **Check Description:**

HTTP Compression can be used to increase website performance. With HTTP Compression enabled, web pages are compressed before sending the responses out. However, the attackers take advantage of the compression size to monitor the traffic between your website and your visitors. Hence, HTTP Compression support is not recommended, and it should be disabled.

### **Validation:**

The scanner checks if your website's response header for "Content-Encoding" supports HTTPS Compression.

**For more information:**

[IETF] RFC 7540 Hypertext Transfer Protocol Version 2 (HTTP/2) (Use of [Compression\)](https://datatracker.ietf.org/doc/html/rfc7540#section-10.6)

[OWASP] Transport Layer [Protection](https://cheatsheetseries.owasp.org/cheatsheets/Transport_Layer_Protection_Cheat_Sheet.html)

### **Transport Layer Security (TLS)**

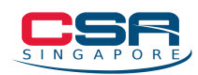

# **TLS Protocols**

#### **Scan Result:**

Your web server uses secure TLS protocols with strong security strength.

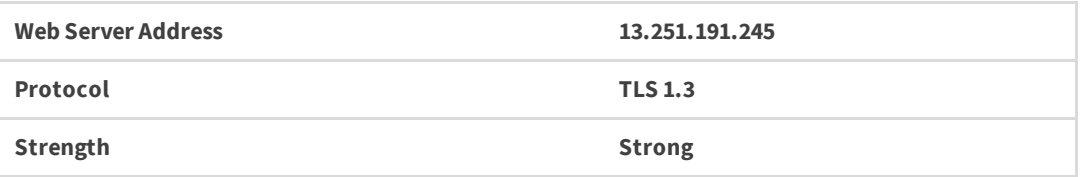

#### **Check Description:**

TLS Protocols are used to protect the data transmitted over the internet against eavesdropping. Websites should only support strong TLS Protocols to enhance secure data transmission and prevent data breaches.

#### **Validation:**

The scanner checks your web server's supported TLS Protocols and scores them based on their security strength. If no TLS Protocol is found, the system returns a bad score.

#### **For more information:**

The following TLS Protocols support are based on **NIST Special [Publication](https://nvlpubs.nist.gov/nistpubs/SpecialPublications/NIST.SP.800-52r2.pdf) 800-52 Revision 2**.

- **Best:** TLS 1.3
- **Sufficient:** TLS 1.2
- **Bad:** TLS 1.1, TLS 1.0, SSLv

#### **For more information:**

[IETF] RFC 8996 [Deprecating](https://datatracker.ietf.org/doc/html/rfc8996) TLS 1.0 and TLS 1.1

#### **Configuration Guides:**

[Internet Society] [Configuring](https://github.com/InternetSociety/ose-documentation/blob/main/ose-web-tls-1-3-apache.md) TLS 1.3 on Apache web server

[Internet Society] [Configuring](https://github.com/InternetSociety/ose-documentation/blob/main/ose-web-tls-1-3-nginx.md) TLS 1.3 on NGINX web server

[Internet Society] [Disabling](https://github.com/InternetSociety/ose-documentation/blob/main/ose-web-tls-versions-apache.md) TLS 1.0 and 1.1 on Apache web server

[Internet Society] [Disabling](https://github.com/InternetSociety/ose-documentation/blob/main/ose-web-tls-versions-nginx.md) TLS 1.0 and 1.1 on NGINX web server

[Internet Society] [Disabling](https://github.com/InternetSociety/ose-documentation/blob/main/ose-web-tls-versions-cdns.md) TLS 1.0 and 1.1 on web server with CDN

[\[Microsoft\]](https://docs.microsoft.com/en-us/microsoft-365/compliance/tls-1.0-and-1.1-deprecation-for-office-365?view=o365-worldwide) Disabling TLS 1.0 and 1.1 for Microsoft 365

## **TLS Cipher Suites**

#### **Scan Result:**

Your web server uses secure TLS Cipher Suites with strong security strength.

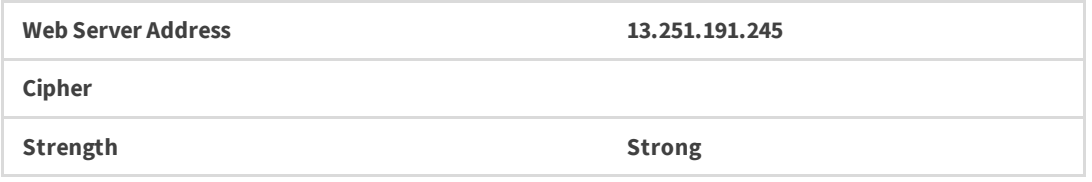

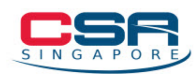

TLS Cipher Suites are used along with the TLS Protocols to protect the data transmitted over the internet against eavesdropping. Websites should only support strong TLS Cipher Suites to enhance secure data transmission and prevent data breaches.

#### **Validation:**

The scanner checks your web servers' supported TLS Cipher Suites and score them based on their security strength. It also includes the check for approved Ephemeral Ciphers curves. If your servers are using Ephemeral Ciphers with insecure curves, the Ciphers would be ranked as bad.

#### **For more information:**

[IANA] Transport Layer Security (TLS) [Parameters](https://www.iana.org/assignments/tls-parameters/tls-parameters.xhtml) [IETF] RFC 5289 TLS Elliptic Curve Cipher Suites with [SHA-256/384](https://www.rfc-editor.org/rfc/rfc5289.html) and AES Galois Counter Mode (GCM) [Mozilla] [Security/Server](https://wiki.mozilla.org/Security/Server_Side_TLS) Side TLS [NIST] Special [Publication](https://nvlpubs.nist.gov/nistpubs/SpecialPublications/NIST.SP.800-52r2.pdf) 800-52 Revision 2 (Cipher Suites) **Configuration Guides:** [Internet Society] [Configuring](https://github.com/InternetSociety/ose-documentation/blob/main/ose-web-tls-cipher-order-apache.md) TLS cipher order on Apache web server [Internet Society] [Configuring](https://github.com/InternetSociety/ose-documentation/blob/main/ose-web-tls-cipher-order-nginx.md) TLS cipher order on NGINX web server [Microsoft] Enabling TLS 1.2 support for Azure AD TLS 1.0/1.1 [deprecation](https://docs.microsoft.com/en-us/troubleshoot/azure/active-directory/enable-support-tls-environment?tabs=azure-monitor)

## **TLS Compression**

#### **Scan Result:**

Your web server is configured to disable TLS Compression.

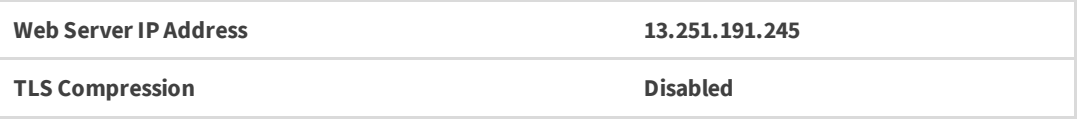

#### **Check Description:**

TLS Compression should be disabled to protect your website against CRIME (Compression Ratio Info-leak Made Easy) attacks in which sensitive information can be recovered by an attacker.

#### **Validation:**

The scanner checks if your web server has TLS compression support.

#### **For more information:**

[NIST] Special Publication 800-52 Revision 2 [\(Compression](https://nvlpubs.nist.gov/nistpubs/SpecialPublications/NIST.SP.800-52r2.pdf) Methods)

[OWASP] Transport Layer [Protection](https://cheatsheetseries.owasp.org/cheatsheets/Transport_Layer_Protection_Cheat_Sheet.html)

## **Downgrade Attack Prevention**

#### **Scan Result:**

Your web server supports downgrade attack prevention.

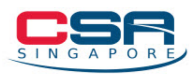

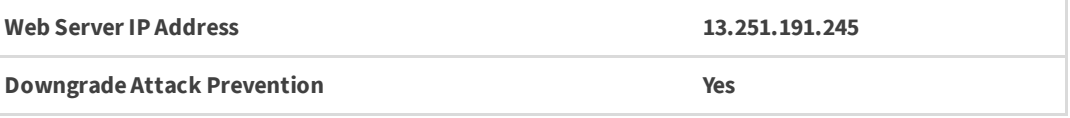

Downgrade Attack Prevention ensures that the client and the server communicate using secure protocol versions by preventing TLS downgrade. It is one of the mitigations against MITM (man in the [middle\)](https://csrc.nist.gov/glossary/term/man_in_the_middle_attack) attacks in which attackers can obtain the data in transit information and use it for malicious activities. TLS Signaling Cipher Suite Value (SCSV) is used to prevent downgrade attacks so it should be supported by your web server.

#### **Validation:**

The cyber health lookup tool checks if your web server supports TLS\_FALLBACK\_SCSV mechanism.

**For more information:**

[NIST] Special [Publication](https://nvlpubs.nist.gov/nistpubs/SpecialPublications/NIST.SP.800-52r2.pdf) 800-52 Revision 2 (Fallback Signaling Cipher Suite Value (SCSV)) [OWASP] Transport Layer [Protection](https://cheatsheetseries.owasp.org/cheatsheets/Transport_Layer_Protection_Cheat_Sheet.html)

# **Secure Renegotiation**

#### **Scan Result:**

Secure renegotiation is enabled on your web server.

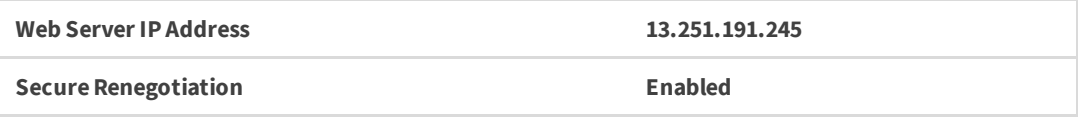

#### **Check Description:**

Renegotiation is a process where parties wish to send more data even after the session has expired and therefore requires authentication. However, renegotiation can be susceptible to MITM (man in the [middle\)](https://csrc.nist.gov/glossary/term/man_in_the_middle_attack) attacks. Only the latest protocol TLS 1.3 forbids renegotiation. To reduce the susceptibility to MITM attacks, secure renegotiation for TLS version 1.2 and below should be enabled.

#### **Validation:**

The scanner checks if the server has secure TLS renegotiation enabled.

**For more information:**

[IETF] RFC 5746 Transport Layer Security (TLS) Renegotiation Indication Extension (Server Behavior: Legacy (Insecure) [Renegotiation\)](https://datatracker.ietf.org/doc/html/rfc5746#section-4.4)

[IETF] RFC 5746 Transport Layer Security (TLS) Renegotiation Indication Extension (Client Behavior: Legacy (Insecure) [Renegotiation\)](https://datatracker.ietf.org/doc/html/rfc5746#section-4.2)

[NIST] Special Publication 800-52 Revision 2 [\(Renegotiation](https://nvlpubs.nist.gov/nistpubs/SpecialPublications/NIST.SP.800-52r2.pdf) Indication)

[OWASP] WSTG v4.1 Testing for Weak SSL TLS Ciphers [Insufficient](https://owasp.org/www-project-web-security-testing-guide/v41/4-Web_Application_Security_Testing/09-Testing_for_Weak_Cryptography/01-Testing_for_Weak_SSL_TLS_Ciphers_Insufficient_Transport_Layer_Protection) Transport Layer Protection

### **Client-Initiated Renegotiation**

#### **Scan Result:**

Client-initiated renegotiation is disabled on your web server.

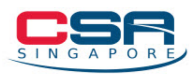

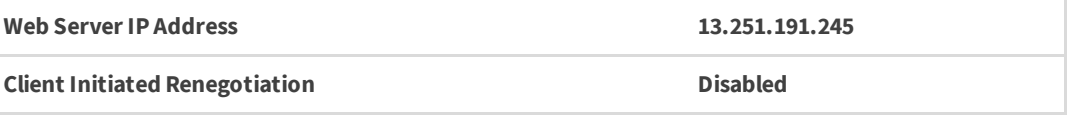

If Client-Initiated Renegotiation is enabled, your web server can be overloaded with renegotiation requests which open a window for Denial of [Service.](https://csrc.nist.gov/glossary/term/DDoS)

#### **Validation:**

The scanner checks if the web server has disabled client-initiated renegotiation.

#### **For more information:**

[IETF] RFC 5746 Transport Layer Security (TLS) Renegotiation Indication Extension (Client Behaviour: Legacy (Insecure) [Renegotiation\)](https://datatracker.ietf.org/doc/html/rfc5746#section-4.2)

[NIST] Special Publication 800-52 Revision 2 [\(Renegotiation](https://nvlpubs.nist.gov/nistpubs/SpecialPublications/NIST.SP.800-52r2.pdf) Indication)

[NIST] [CVE-2011-1473](https://nvd.nist.gov/vuln/detail/cve-2011-1473)

[OWASP] WSTG v4.1 Testing for Weak SSL TLS Ciphers [Insufficient](https://owasp.org/www-project-web-security-testing-guide/v41/4-Web_Application_Security_Testing/09-Testing_for_Weak_Cryptography/01-Testing_for_Weak_SSL_TLS_Ciphers_Insufficient_Transport_Layer_Protection) Transport Layer Protection

### **f** Session Resumption

#### **Scan Result:**

Session resumption is enabled on your web server.

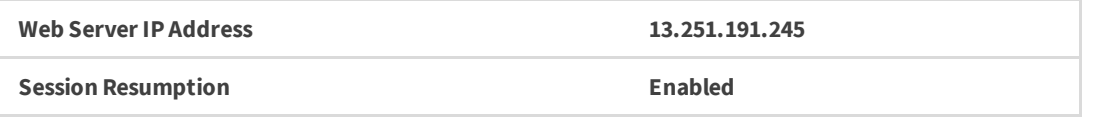

#### **Impact:**

Enabling session resumption renders your web server to be susceptible to replay attacks. Replay attacks occur when a malicious actor eavesdrops on the secure network communication, intercepts it, and thereafter replays the data transmission between the web server and the visitor's browser for malicious activities.

#### **Recommendation:**

It is recommended to disable session resumption support if it is not necessary for the transactions. Otherwise, implement security controls such as frequent rotation of Session Ticket Encryption Keys, reducing session cache lifetimes, and secure handling of keys before, during, and after the usage.

Check with your System Administrator or your hosting provider regarding the removal of session resumption support or implementation of security controls for session resumption support.

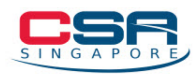

Session resumption is a mechanism where an encrypted session between the client and the web server can be resumed. With session resumption support, the handshake between the client and your web server is significantly reduced. However, it can also open a window for replay attacks (data transmission is maliciously repeated) if not configured properly.

#### **Validation:**

The scanner checks if your web server does not support session resumption.

#### **For more information:**

[NIST] Special Publication 800-52 Revision 2 (Session [Resumption](https://nvlpubs.nist.gov/nistpubs/SpecialPublications/NIST.SP.800-52r2.pdf) and Early Data)

## **TLS Early Data Indication**

#### **Scan Result:**

Early Data Indication is disabled on your web server.

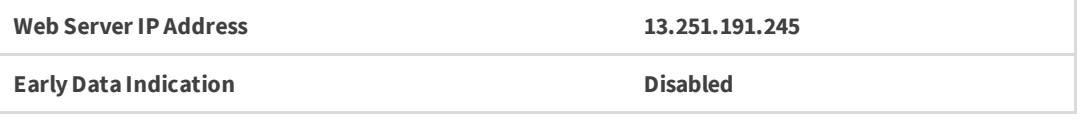

#### **Check Description:**

Early Data Indication is a TLS extension for TLS 1.3 that helps to improve performance connection. However, it also opens a window for replay attacks (data transmission is maliciously repeated).

#### **Validation:**

The scanner checks if your web server does not support Early Data Indication.

#### **For more information:**

[NIST] Special Publication 800-52 Revision 2 (Session [Resumption](https://nvlpubs.nist.gov/nistpubs/SpecialPublications/NIST.SP.800-52r2.pdf) and Early Data)

[IETF] RFC 8446 The Transport Layer Security (TLS) Protocol Version 1.3 (0-RTT and [Anti-Replay\)](https://datatracker.ietf.org/doc/html/rfc8446#section-8)

### **Certificate**

## **Certificate Validity**

#### **Scan Result:**

Your website certificates have valid dates.

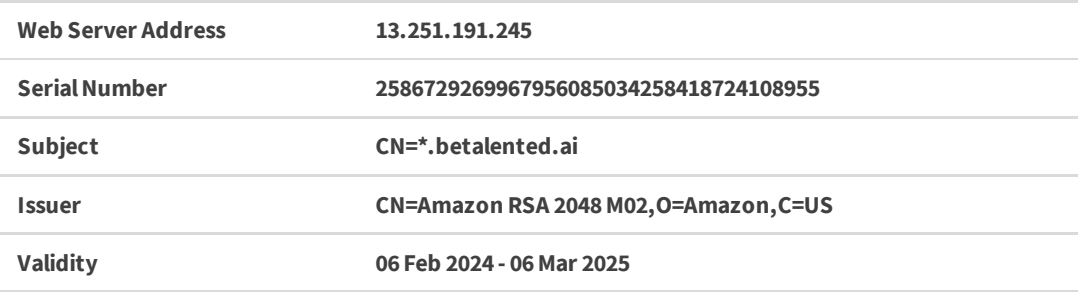

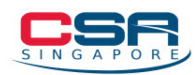

Valid certificate dates prove that your website's certificate is using the latest security standards and confirm the domain control of your organisation's identity. Your website certificate dates should be valid with a maximum 1 year or less validity period based on the National [Cybersecurity](https://www.nccoe.nist.gov/publication/1800-16/VolB/index.html#validity-periods) Center of Excellence (NCCoE).

### **Validation:**

The system checks if any of your website's certificate dates has expired.

#### **For more information:**

[CSA] [Importance](https://www.csa.gov.sg/singcert/advisories/importance-of-valid-digital-certificates-for-websites) of Valid Digital Certificates [NIST] Special Publication 1800-16A - Securing Web Transactions TLS Server Certificate [Management](https://www.nccoe.nist.gov/publication/1800-16/VolB/index.html#validity-periods) (Validity Periods) **Configuration Guides:** [AWS] AWS [Certificate](https://docs.aws.amazon.com/acm/latest/userguide/acm-overview.html) Manager [Google] Using [Google-managed](https://cloud.google.com/load-balancing/docs/ssl-certificates/google-managed-certs) SSL certificates [Microsoft] Adding and managing TLS/SSL [certificates](https://docs.microsoft.com/en-us/azure/app-service/configure-ssl-certificate?tabs=apex%2Cportal) in Azure App Service

## **Public Key Algorithm**

#### **Scan Result:**

Your website certificates uses secure public key algorithms.

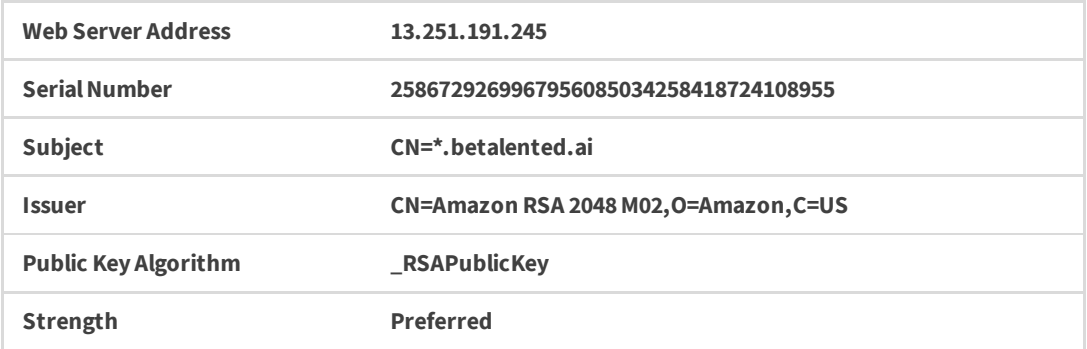

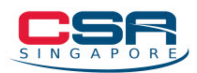

A website's certificate contains a public key that is used to authenticate your web server's identity. The algorithm used to sign the public key must be secure enough to be resistant to certificate forgery attacks in which attackers can spy on the data being transmitted.

#### **Validation:**

The scanner checks if all your website's certificates use secure public key algorithms.

#### **For more information:**

The following algorithms are based on NIST Special Publication 800-131A Revision 2 (Table 2: Approval Status of Algorithms Used for Digital Signature Generation and [Verification\).](https://nvlpubs.nist.gov/nistpubs/SpecialPublications/NIST.SP.800-131Ar2.pdf)

**Good: RSA** Key Size >= 2048 bits **Elliptic Curve** Key Size >= 224 bits **DSA** Key Size = (2048, 224), or (2048, 256) or (3072, 256) bits **Bad:** Other groups

### **Signature Hash Algorithm**

#### **Scan Result:**

Your website certificates use secure signature hash algorithms.

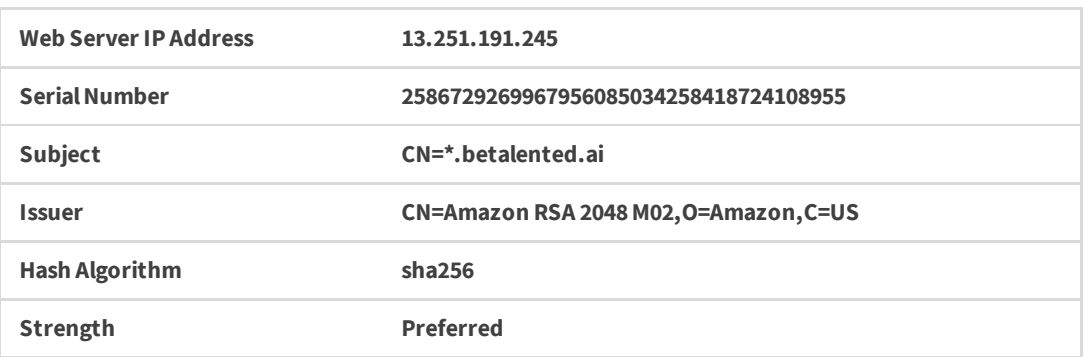

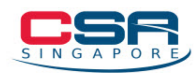

Hashing is used during the creation of a digital signature to provide integrity to the certificate. The signature hash algorithm must be secure enough to be resistant to certificate forgery attacks in which attackers can spy on the data being transmitted.

#### **Validation:**

The scanner checks if all your website's certificates use secure signature hash algorithms.

#### **For more information:**

The following algorithms are based on NIST Special [Publication](https://nvlpubs.nist.gov/nistpubs/SpecialPublications/NIST.SP.800-131Ar2.pdf) 800-131A Revision 2 (Table 8: Approval Status of Hash Functions).

**Good:** SHA-3 family (SHA3-224, SHA3- 256, SHA3-384, and SHA3-512), SHA-2 family (SHA224, SHA-256, SHA-384, SHA-512, SHA-512/224 and SHA-512/256)

**Bad:** Other groups

### **Valid Domain Name**

#### **Scan Result:**

The domain name in your website certificates matches your website's domain name.

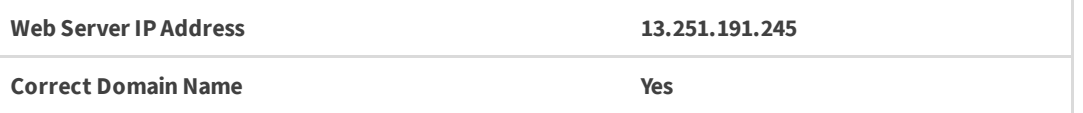

#### **Check Description:**

The domain name (subject name) of a website's certificate is used to identify to which the certificate is issued. Therefore, the domain name (subject name) of your website's certificate should match your website's domain name.

#### **Validation:**

The scanner checks if your website certificates match your website's domain name.

#### **For more information:**

[NIST] Special Publication 1800-16A - Securing Web Transactions TLS Server Certificate [Management](https://www.nccoe.nist.gov/publication/1800-16/VolB/index.html#certificate-request-reviews-registration-authority-ra) (Certificate Request Reviews – Registration Authority)

[OWASP] Transport Layer [Protection](https://cheatsheetseries.owasp.org/cheatsheets/Transport_Layer_Protection_Cheat_Sheet.html#use-correct-domain-names) Cheat Sheet (Use of Correct Domain Name)

## **Extended Validation (EV)**

#### **Scan Result:**

Not all your website certificates have Extended Validation (EV).

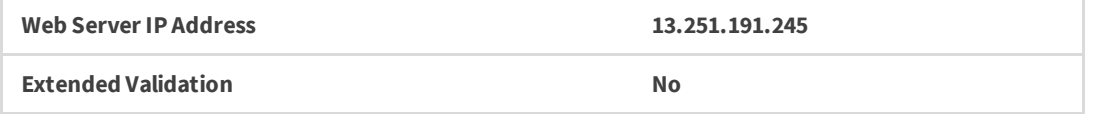

**Impact:**

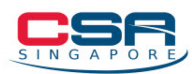

EV certificates provide a stronger identity assurance to your visitors as it would validate that the website domain is duly incorporated and in good standing.

#### **Recommendation:**

You can procure EV certificates from a certificate authority or check with your hosting provider regarding the procurement process.

**Check Description:** Extended Validation (EV) certificates provide a higher level of verifying the entity of the certificate requestor which ensures stronger identity assurance to website visitors by providing

recourse against fraudulent transactions in the website.

#### **Validation:**

The scanner checks if your website has EV certificates.

#### **For more information:**

[NIST] Special Publication 1800-16A - Securing Web Transactions TLS Server Certificate [Management](https://www.nccoe.nist.gov/publication/1800-16/VolB/index.html#certificate-authorities) (Certificate Authorities)

[OWASP] Transport Layer Protection Cheat Sheet (Consider the use of Extended [Certificates\)](https://cheatsheetseries.owasp.org/cheatsheets/Transport_Layer_Protection_Cheat_Sheet.html#consider-the-use-of-extended-validation-certificates)

## **Legacy Symantec Anchor**

#### **Scan Result:**

Your website certificates do not support a distrusted Symantec anchor.

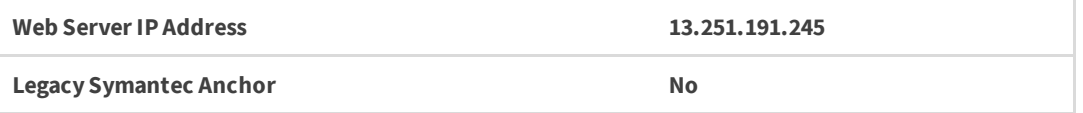

#### **Check Description:**

Browser vendors are deprecating existing Symantec certificates. To comply with this requirement, your website certificates should not have a distrusted Symantec Anchor.

#### **Validation:**

The scanner checks if your website's certificate chain contains a distrusted Symantec Anchor.

#### **For more information:**

[NIST] Special Publication 1800-16A - Securing Web Transactions TLS Server Certificate [Management](https://www.nccoe.nist.gov/publication/1800-16/VolB/index.html#crypto-agility) (Crypto Agility)

[Google] Distrust of [Symantec](https://security.googleblog.com/2018/03/distrust-of-symantec-pki-immediate.html) Anchor

[Mozilla] Delaying Symantec [Certificate](https://blog.mozilla.org/security/2018/10/10/delaying-further-symantec-tls-certificate-distrust/) Distrust

[Apple] Distrust Symantec [Certificate](https://support.apple.com/en-hk/HT208860)

### **HTTP Security Headers**

### **X-Frame-Options**

#### **Scan Result:**

Your web server does not offer X-Frame-Options.

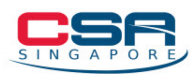

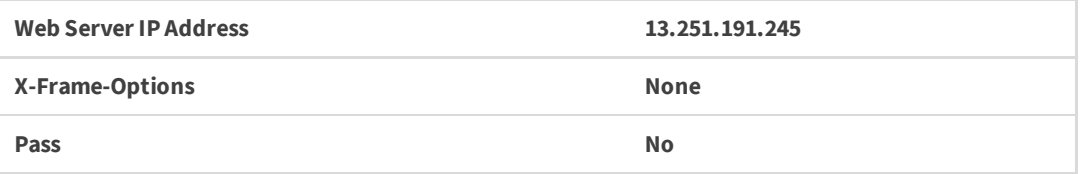

#### **Impact:**

Your visitors are susceptible to clickjacking attacks wherein they are tricked to click on untrusted content.

#### **Recommendation:**

Check with your System Administrator or your hosting provider to set the following on web server or reverse proxy configuration:

Implement X-Frame-Options as part of the response header with the valid values below:

- DENY
- SAME-ORIGIN

#### **Check Description:**

X-Frame-Options is a response HTTP header that protects your website against [clickjacking](https://owasp.org/www-community/attacks/Clickjacking) in which attackers deceive users with hidden links that can be used to retrieve sensitive information.

#### **Validation:**

The scanner checks if your website offers X-Frame-Options.

It checks for the existence of "X-Frame-Options" in your website's response header with the valid values below:

- DENY
- · SAME-ORIGIN

#### **For more information:**

[\[Mozilla\]](https://developer.mozilla.org/en-US/docs/Web/HTTP/Headers) HTTP Headers

[\[OWASP\]](https://owasp.org/www-project-secure-headers/) Secure Headers Project

#### **Configuration Guides:**

[Internet Society] Configure HTTP security headers on NGINX web server – [X-Frame-Options](https://github.com/InternetSociety/ose-documentation/blob/main/ose-web-http-security-headers-nginx.md) [Internet Security] Configuring HTTP security headers on your Apache web server – [X-Frame-Options](https://github.com/InternetSociety/ose-documentation/blob/main/ose-web-http-security-headers-apache.md) [AWS] Adding security HTTP security headers on Amazon CloudFront – [X-Frame-Options](https://docs.aws.amazon.com/AmazonCloudFront/latest/DeveloperGuide/example-function-add-security-headers.html) [Google] Web security best practices - [X-Frame-Options](https://cloud.google.com/cdn/docs/web-security-best-practices) [Microsoft] [Configuring](https://docs.microsoft.com/en-us/azure/frontdoor/standard-premium/how-to-add-security-headers) security headers with Azure Front Door

## **X-Content-Type-Options**

#### **Scan Result:**

Your website does not offer X-Content-Type-Options.

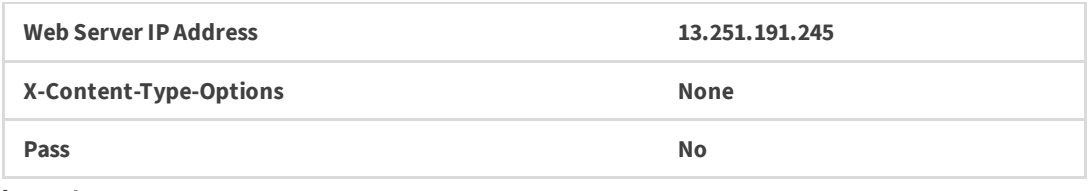

**Impact:**

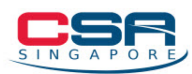

Your website is susceptible to MIME-type sniffing attacks wherein malicious actors can manipulate the content rendered on your website and use it to perform malicious activities that may trick your visitors to click on malicious content.

#### **Recommendation:**

Check with your System Administrator or your hosting provider to set the following on your web server or reverse proxy configuration:

- Implement X-Content-Type-Options with the value "no sniff" as part of the response header.
- Ensure to set the correct content-type header.

#### **Check Description:**

X-Content-Type-Options is a security protects your website against [MIME-type](https://developer.mozilla.org/en-US/docs/Web/HTTP/Basics_of_HTTP/MIME_types#mime_sniffing) sniffing (malicious manipulation of website contents).

#### **Validation:**

The scanner checks if your website offers X-Content-Type-Options. It checks for the existence of "x-content-typeoptions": "nosniff" in your website's response header.

**For more information:**

[\[Mozilla\]](https://developer.mozilla.org/en-US/docs/Web/HTTP/Headers) HTTP Headers

[\[OWASP\]](https://owasp.org/www-project-secure-headers/) Secure Headers Project

#### **Configuration Guides:**

[Internet Society] Configure HTTP security headers on NGINX web server – [X-Content-Type-Options](https://github.com/InternetSociety/ose-documentation/blob/main/ose-web-http-security-headers-nginx.md) [Internet Security] Configuring HTTP security headers on your Apache web server – [X-Content-Type-Options](https://github.com/InternetSociety/ose-documentation/blob/main/ose-web-http-security-headers-apache.md) [AWS] Adding security HTTP security headers on Amazon CloudFront – [X-Content-Type-Options](https://docs.aws.amazon.com/AmazonCloudFront/latest/DeveloperGuide/example-function-add-security-headers.html) [Google] Remediating Web Security Scanner findings – [X-Content-Type-Options](https://cloud.google.com/security-command-center/docs/how-to-remediate-web-security-scanner-findings)

## **Content-Security-Policy**

#### **Scan Result:**

Your website does not offer Content-Security-Policy.

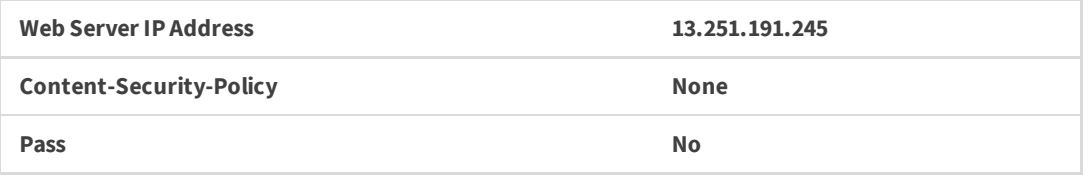

#### **Impact:**

Your website is susceptible to code [injection,](https://developer.mozilla.org/en-US/docs/Glossary/SQL_Injection) [XSS,](https://developer.mozilla.org/en-US/docs/Glossary/Cross-site_scripting) [clickjacking](https://owasp.org/www-community/attacks/Clickjacking) attacks wherein malicious actors can trick your visitors to execute malicious codes.

#### **Recommendation:**

Check with your System Administrator or your hosting provider to set Content-Security-Policy as part of the response header on your web server or reverse proxy configuration.

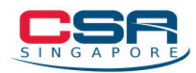

Content-Security-Policy is a response HTTP header that defends your website from code [injection,](https://developer.mozilla.org/en-US/docs/Glossary/SQL_Injection) [XSS,](https://developer.mozilla.org/en-US/docs/Glossary/Cross-site_scripting) [clickjacking](https://owasp.org/www-community/attacks/Clickjacking) by informing the browsers what content sources can be trusted.

#### **Validation:**

The scanner checks if your web server has Content-Security-Policy.

It checks for the existence of "content-security-policy" in your website's response header.

**For more information:**

### [\[Mozilla\]](https://developer.mozilla.org/en-US/docs/Web/HTTP/Headers) HTTP Headers

[\[OWASP\]](https://owasp.org/www-project-secure-headers/) Secure Headers Project

**Configuration Guides:**

[Internet Society] Configure HTTP security headers on NGINX web server – [Content-Security-Policy](https://github.com/InternetSociety/ose-documentation/blob/main/ose-web-http-security-headers-nginx.md)

[AWS] Adding security HTTP security headers on Amazon CloudFront – [Content-Security-Policy](https://docs.aws.amazon.com/AmazonCloudFront/latest/DeveloperGuide/example-function-add-security-headers.html)

[Google] Web security best practices – [Content-Security-Policy](https://cloud.google.com/cdn/docs/web-security-best-practices)

[\[Microsoft\]](https://docs.microsoft.com/en-us/azure/frontdoor/front-door-security-headers) Add security headers with Azure Front Door

### **X-Permitted-Cross-Domain-Policies**

#### **Scan Result:**

Your website does not offer X-Permitted-Cross-Domain-Policies.

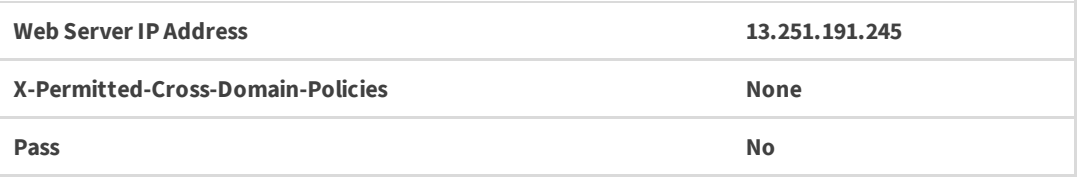

#### **Impact:**

Your website's resources are susceptible to resource abuse by malicious actors for illicit purposes.

#### **Recommendation:**

Check with your System Administrator or your hosting provider to set X-Permitted-Cross-Domain-Policies as part of the response header on your web server or reverse proxy configuration.

#### **Check Description:**

X-Permitted-Cross-Domain-Policies is a response HTTP header that instructs the browsers on how requests should be handled across domains.

#### **Validation:**

The scanner checks if your website offers X-Permitted-Cross-Domain-Policies.

It checks for the existence of "x-permitted-cross-domain-policies" in your website's response header.

#### **For more information:**

[\[Mozilla\]](https://developer.mozilla.org/en-US/docs/Web/HTTP/Headers) HTTP Headers

[\[OWASP\]](https://owasp.org/www-project-secure-headers/) Secure Headers Project

### **Referrer-Policy**

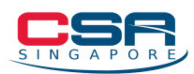

#### **Scan Result:**

Your website does not offer Referrer-Policy.

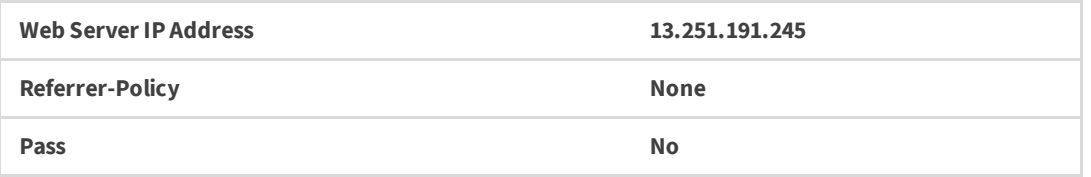

#### **Impact:**

Without Referrer-Policy configured, sensitive information on your website could be leaked and the privacy of your visitors might be affected.

#### **Recommendation:**

Check with your System Administrator or your hosting provider to implement Referrer-Policy as part of the response header on your web server or reverse proxy configuration.

### **Check Description:**

Referrer-Policy is a response HTTP header that prevents the leaking of internal URLs via the Referrer header.

#### **Validation:**

The scanner checks if your website offers Referrer Policy.

It checks for the existence of "referrer-policy" in your website's response header.

#### **For more information:**

[\[Mozilla\]](https://developer.mozilla.org/en-US/docs/Web/HTTP/Headers) HTTP Headers

[\[OWASP\]](https://owasp.org/www-project-secure-headers/) Secure Headers Project

**Configuration Guides:**

[Internet Society] Configure HTTP security headers on NGINX web server - [Referrer-Policy](https://github.com/InternetSociety/ose-documentation/blob/main/ose-web-http-security-headers-nginx.md)

[Internet Society] Configuring HTTP security headers on your Apache web server – [Referrer-Policy](https://github.com/InternetSociety/ose-documentation/blob/main/ose-web-http-security-headers-apache.md)

[Google] Remediating Web Security Scanner findings – [Referrer-Policy](https://cloud.google.com/security-command-center/docs/how-to-remediate-web-security-scanner-findings)

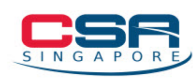

# **Web Domain Security**

Great job! Your web domain is sufficiently secured because it is signed and validated with Domain Name System Security Extensions (DNSSEC).

Visitors with DNSSEC validation enabled systems are protected against DNS spoofing (redirection to malicious websites). Expand the checks below for more details:

### **DNSSEC**

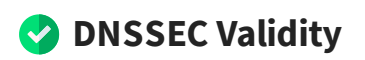

### **Scan Result:**

Your web domain's DNSSEC is signed and validated.

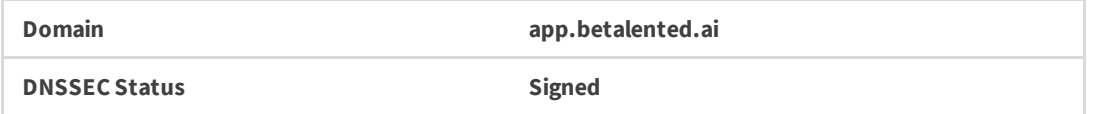

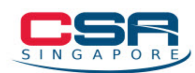

DNS Security Extensions (DNSSEC) adds an authentication layer to your DNS to guarantee that your visitors are directed to your website, preventing DNS spoofing or redirection to malicious websites. A domain's DNSSEC status has to be signed and validated to be secured.

#### **Validation:**

The scanner checks the DNSSEC status of your web domain.

#### **Valid DNSSEC Status:**

**Secure DNSSEC (signed and validated)** indicates that the zone has been signed and the DS record has been published and configured correctly.

#### **Invalid DNSSEC Status:**

- **Indeterminate DNSSEC** indicates an unknown status. The verification is unable to determine if there is a DNSSEC Resource Record.
- **Unsigned DNSSEC** indicates that the DNSSEC is not fully deployed. It could be caused by a partial deployment of DS Record. Zone owners need to upload their DS Record to the registrar for it to be considered fully deployed.
- **Bogus DNSSEC** may indicate an attack, but it could also be caused by a configuration error by your domain provider.

#### **For more information:**

### **[CSA] [Technical](https://www.csa.gov.sg/singcert/advisories/singcert-technical-advisory-on-dnssec-root-zone-key-signing-key-rollover) Advisory on DNSSEC**

[ICANN] What is [DNSSEC?](https://www.icann.org/resources/pages/dnssec-what-is-it-why-important-2019-03-05-en)

[IETF] RFC 4035 - Protocol [Modifications](https://datatracker.ietf.org/doc/html/rfc4035#section-4.3) for the DNS Security Extensions (Determining Security Status of Data)

[NIST] Special Publication 800-81-2 - Secure Domain Name System (DNS) Deployment Guide (9.7.1 Recording and [Communicating](https://nvlpubs.nist.gov/nistpubs/specialpublications/nist.sp.800-81-2.pdf) Results of Signature Verification)

#### **Configuration Guides:**

[Internet Society] [Configuring](https://github.com/InternetSociety/ose-documentation/blob/main/ose-web-dnssec-apache-nginx.md) DNSSEC for web server using either Apache or NGINX

[AWS] [Configuring](https://docs.aws.amazon.com/Route53/latest/DeveloperGuide/domain-configure-dnssec.html) DNSSEC for a domain

[AWS] [Configuring](https://aws.amazon.com/blogs/networking-and-content-delivery/configuring-dnssec-signing-and-validation-with-amazon-route-53/) DNSSEC signing and validation with Amazon Route 53

[Google] Setting up DNSSEC Security for Google [Domains](https://support.google.com/domains/answer/6387342?hl=en)

[\[Microsoft\]](https://docs.microsoft.com/en-us/previous-versions/windows/it-pro/windows-server-2012-r2-and-2012/jj200221(v=ws.11)) Overview of DNSSEC

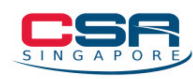

## **Modern IP Address**

Try harder! Your web server is either unreachable via IPv6 or does not have IPv6 support.

Implement IPv6 for your web server to be able to connect to other devices over IPv6 for broader device functionality support. Expand the checks below for more details.

### **IPv6**

## **A** IPv6 Existence

### **Scan Result:**

Your web server has no IPv6 support.

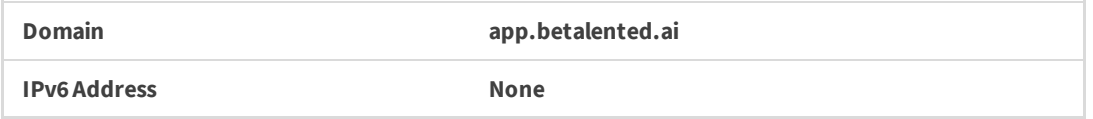

#### **Impact:**

Your website might have limited device accessibility in the future.

#### **Recommendation:**

1. Check from your hosting provider if they support IPv6. If it is not supported, you may look for a hosting provider that supports IPv6.

2. If your hosting provider supports IPv6, obtain an IPv6 address for your web server and name server from your hosting provider.

#### **Check Description:**

IPv6 is the latest version of the Internet Protocol which will eventually replace IPv4. In order for other devices to discover your website over IPv6, a DNS record type AAAA is pointed to your web server's IPv6 address.

#### **Validation:**

The scanner checks if your web server has at least one AAAA DNS record type.

#### **For more information:**

[\[ICANN\]](https://www.icann.org/resources/pages/ipv6-initiative-2017-02-28-en) What is IPv6?

[IETF] RFC 3596 - DNS [Extensions](https://datatracker.ietf.org/doc/html/rfc3596#section-2) to Support IP Version 6 (New resource record definition and domain)

[\[Internet](https://www.internetsociety.org/deploy360/content-providers/ipv6/) Society] IPv6

[NIST] Special Publication 800-119 - Guidelines for the Secure Deployment of IPv6 (3.7.2 DNS [Specification](https://tsapps.nist.gov/publication/get_pdf.cfm?pub_id=907211) Overview)

#### **Configuration Guides:**

[Internet Society] – [Configuring](https://github.com/InternetSociety/ose-documentation/blob/main/ose-web-ipv6-apache.md) IPv6 on your Apache web server

[Internet Society] - [Configuring](https://github.com/InternetSociety/ose-documentation/blob/main/ose-web-ipv6-nginx.md) IPv6 on your NGINX web server

[Internet Society] – [Configuring](https://github.com/InternetSociety/ose-documentation/blob/main/ose-web-ipv6-cdns.md) IPv6 on web server with CDN

[AWS] [Designing](https://docs.aws.amazon.com/whitepapers/latest/ipv6-on-aws/designing-an-ipv6-aws-cloud-network.html) an IPv6 AWS Cloud network

[Microsoft] [Configuring](https://docs.microsoft.com/en-us/troubleshoot/windows-server/networking/configure-ipv6-in-windows) IPv6 in Windows

# **IPv6 Reachability**

The check was not performed because its parent check has a failed result.

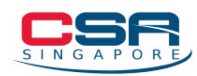

**IPv6Address None**

#### **Check Description:**

IPv6 is the latest version of the Internet Protocol which will eventually replace IPv4. Having IPv6 correctly configured enables your web servers to be able to connect to devices that support it.

#### **Validation:**

IPv6 Existence is a pre-requisite for this check. If IPv6 Existence is passed, the scanner checks if your web servers are reachable over IPv6.

#### **For more information:**

[\[ICANN\]](https://www.icann.org/resources/pages/ipv6-initiative-2017-02-28-en) What is IPv6?

[IETF] RFC 3596 - DNS [Extensions](https://datatracker.ietf.org/doc/html/rfc3596#section-2) to Support IP Version 6 (New resource record definition and domain)

[\[Internet](https://www.internetsociety.org/deploy360/content-providers/ipv6/) Society] IPv6

[NIST] Special Publication 800-119 - Guidelines for the Secure Deployment of IPv6 (3.7.2 DNS [Specification](https://tsapps.nist.gov/publication/get_pdf.cfm?pub_id=907211) Overview)